This tool is to assist you in logging in to the Online Training website for the SB 155 Training. Please remember to TAKE A SCREENSHOT or a PICTURE of your Certificate of Completion and send it to the school secretary [schooloffice@mitchcharterschool.org](mailto:schooloffice@mitchcharterschool.org) at the conclusion of your training.

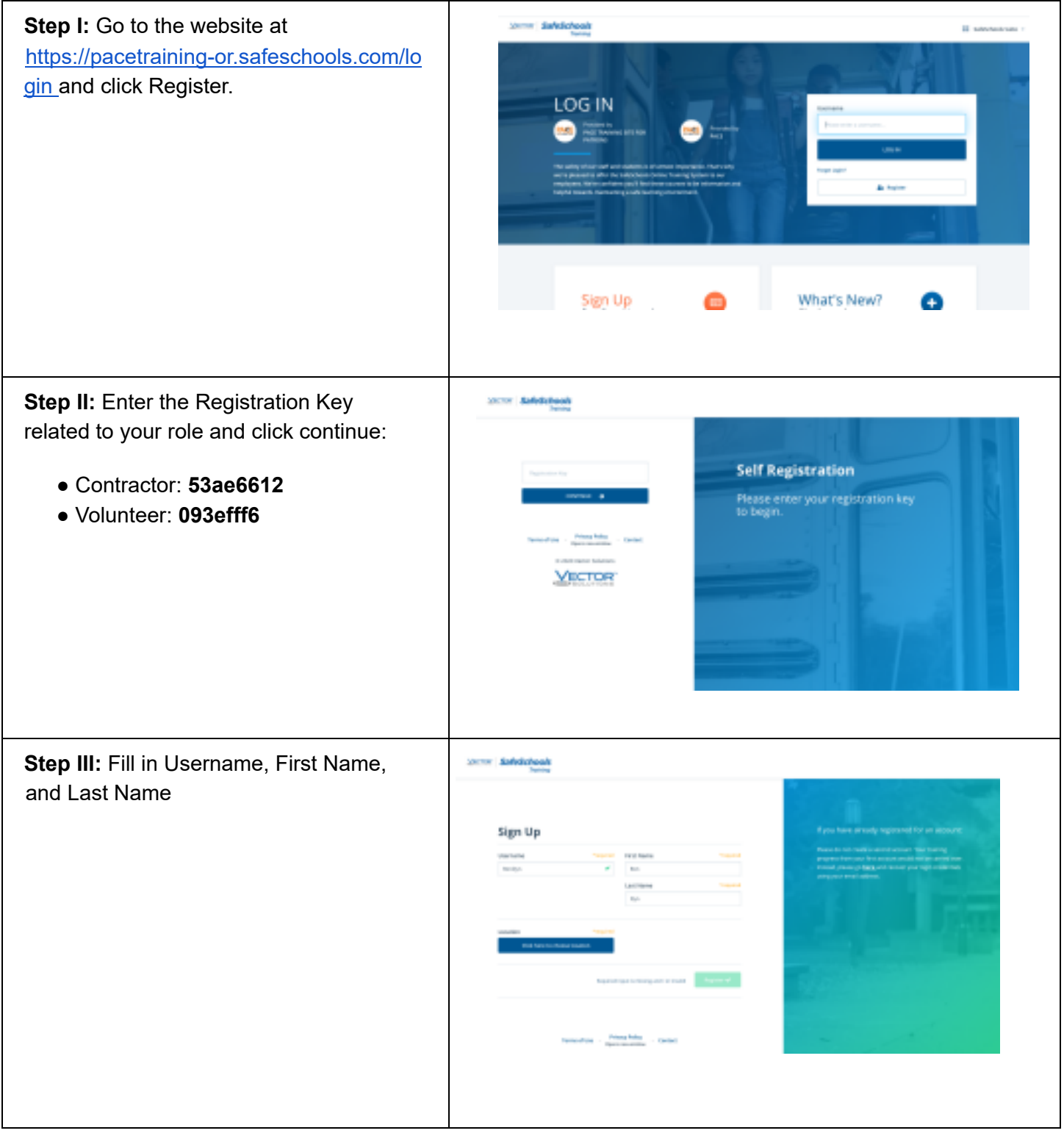

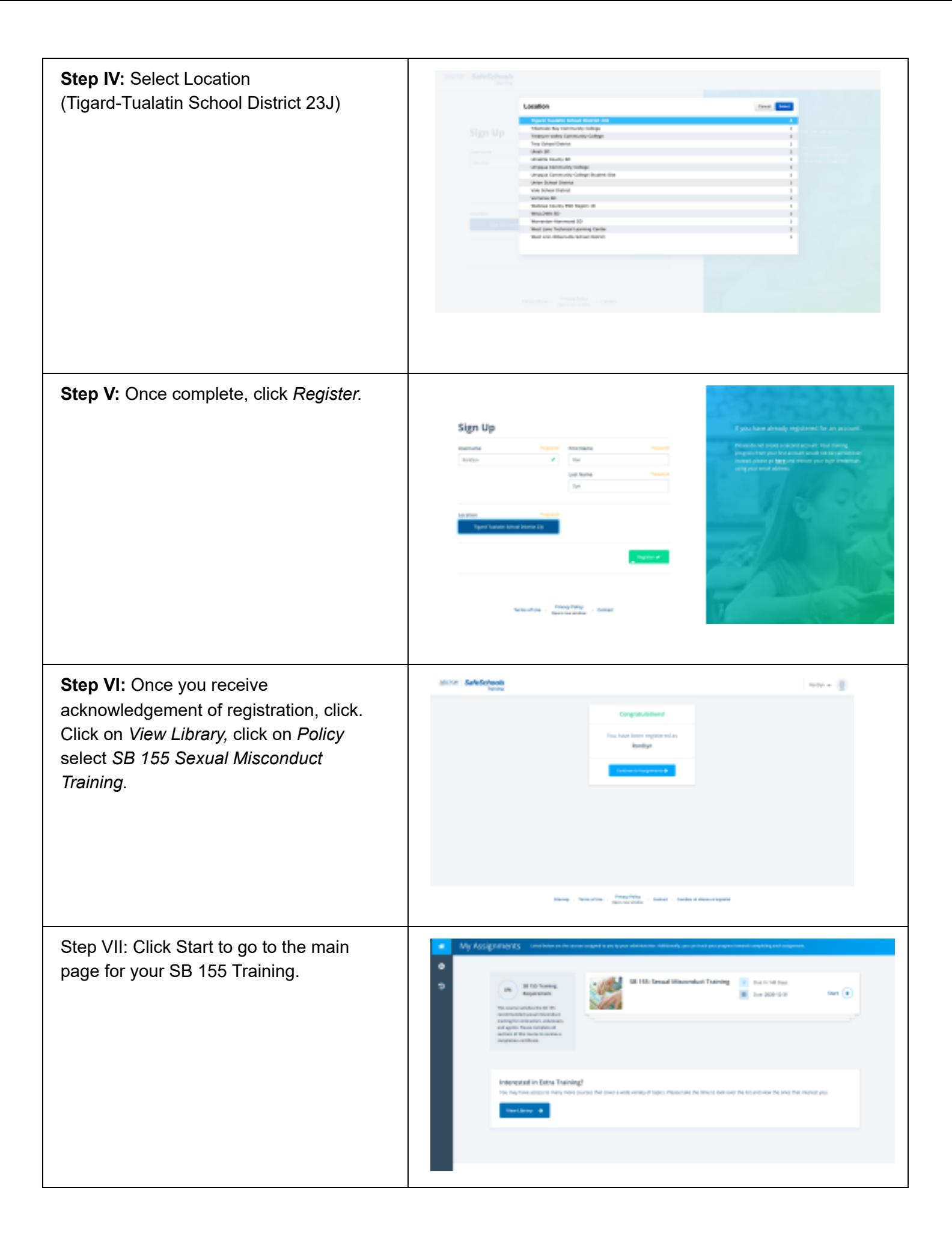

StepVIII: Changing Language preference Scroll to the bottom of the page. Click on Change to Spanish Language. This can be Found on the bottom righthand side of the Start page